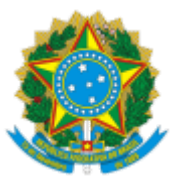

## UNIVERSIDADE FEDERAL FLUMINENSE

# **BASE DE CONHECIMENTO**

# CONTRATAÇÃO VIA DISPENSA DE LICITAÇÃO (MATERIAL - INCISO II)

## **QUE ATIVIDADE É?**

É o processo para a aquisição de materiais não constantes em pregão ou contrato vigente na UFF, cujo valor se enquadre no Art. 75, inciso II, da Lei 14.133.

## **QUEM FAZ?**

#### **Área responsável:**

- Coordenação de Material (CMAT/AD);
- Unidade gestora UG Compras e UG Financeira.

#### **Setores envolvidos:**

- Unidades da UFF solicitantes da demanda
- Responsável técnico: Superintendência de Tecnologia da Informação (STI);
- Ordenador de Despesa
- Autoridade competente
- Coordenação de Orçamento e Custos (PLOR/PLAN)
- Divisão de Apropriação Financeira (DAF/COFIN)
- Divisão de Execução Orçamentária (DEO/COFIN)
- Coordenação de Contratos (CCON/AD)

## **COMO SE FAZ? POSSUI FLUXO JÁ MAPEADO?**

#### 1) UNIDADE SOLICITANTE

1.1) Cria o processo **Material: Contratação via Dispensa de Licitação (Material - Inciso II)** e preenche o FORM FORMALIZAÇÃO DE DEMANDA (DL II - MATERIAL) (nível de acesso: restrito; hipótese legal: informação pessoal) (assinatura do(a) Gestor de Recurso da unidade).

1.1.1) Se a aquisição for de bens de Tecnologia da Informação e Comunicação (TIC): envia o processo para a GGSI/STI (responsável técnico) e aguarda sua devolução.

1.1.1.1) Após devolução do processo, *caso a solicitação tenha sido considerada pertinente:* **ver item 1.2**

1.1.1.2) *Caso a solicitação não tenha sido considerada pertinente*: Toma ciência e conclui o processo.

1.1.2) Se a aquisição não for de bens de Tecnologia da Informação e Comunicação (TIC): anexa ao processo a seguinte documentação:

a) Pesquisa de preço;

b) Planilha com dados consolidados da pesquisa de preço

1.1.2.1) Em seguida, elabora despacho informativo de como foi realizada a pesquisa de preços e anexa ao processo os documentos a seguir:

- a) Análise de Riscos da Contratação;
- b) Termo de Referência; (o modelo deve levar em consideração a natureza da contratação);
- c) Anexo I-A do Termo de Referência (Descrição, Quantidade e Preços).

d) Minuta de Termo de Contrato (necessário apenas para demandas de contrato de fornecimento continuado).

**Observação**: Os modelos de Análise de Riscos da Contratação, Termo de Referência, "Anexo I-A Descrição, Quantidade e Preços", Minuta de Termo de Contrato e orientações sobre pesquisa de preços estão disponíveis na 11/10/2023, 11:57 SEI / UFF - CONTRATAÇÃO VIA DISPENSA DE LICITAÇÃO (MATERIAL - INCISO II) - STI

página da Pró-Reitoria de Administração (PROAD) (https://www.uff.br/?q=dispensa-de-licitacao-aquisicao-demateriais).

1.2) Encaminha o processo à sua respectiva unidade executora (UG Compras):

a) Execução via PROAD e VCH: encaminha para CMAT/AD

b) Execução via PROPPI: encaminha para DCOM/GPF

c) Execução via PROGRAD: encaminha para GPF/GRAD; ou

d) Execução via PROAES: encaminha para GPF/AES

1.2.1) Caso a UG Compras tenha identificado pendência na solicitação: resolve as pendências indicadas e retorna o processo para UG Compras.

# **2) GGSI/STI (Responsável técnico)**

2.1) Analisa a solicitação

2.1.1) Caso julgue a solicitação de contratação pertinente: anexa ao processo a seguinte documentação:

a) Pesquisa de preço;

b) Planilha com dados consolidados da pesquisa de preço

2.1.1.1) Em seguida, elabora despacho informativo de como foi realizada a pesquisa de preços e anexa ao processo os documentos a seguir:

a) Análise de Riscos da Contratação;

b) Termo de Referência; (o modelo deve levar em consideração a natureza da contratação);

c) Anexo I-A do Termo de Referência (Descrição, Quantidade e Preços).

d) Minuta de Termo de Contrato (necessário apenas para demandas de contrato de fornecimento continuado).

**Observação:** Os modelos de Análise de Riscos da Contratação, Termo de Referência, "Anexo I-A Descrição, Quantidade e Preços", Minuta de Termo de Contrato e orientações sobre pesquisa de preços estão disponíveis na página da Pró-Reitoria de Administração (PROAD) (https://www.uff.br/?q=dispensa-de-licitacao-aquisicao-demateriais).

2.1.1.2) Elabora despacho e envia processo à Unidade solicitante **(ver item 1.1.1.1)**

2.1.2) Caso julgue a solicitação de contratação **não** pertinente: elabora despacho com justificativa e envia o processo à Unidade Solicitante **(ver item 1.1.1.2)**

# **3) UG Compras**

3.1) Analisa o pedido, conforme requisitos a seguir:

a) Objeto da solicitação está ou não contemplado em pregão ou contrato vigente na UFF;

b) Disponibilidade de saldo para seguimento via dispensa de licitação pelo inciso II;

c) Análise do responsável técnico (caso a solicitação seja referente a bens de tecnologia da informação e comunicação); e

d) Instrução processual e documentação necessária;

3.1.1) Caso o pedido **não** atenda a algum dos requisitos para seguimento: elabora despacho com justificativa e envia à unidade solicitante para ciência e/ou correção de pendências **(ver item 1.2.1)**

3.1.2) Caso atenda aos requisitos: **seguir para item 3.2**

3.2) Verifica a pesquisa de preço realizada pela unidade solicitante:

3.2.1) Se houver necessidade de atualização: realiza nova pesquisa de preço e a anexa ao processo.

3.2.2) Se **não** houver necessidade de atualização da pesquisa de preço: **seguir para item 3.3**

3.3) Verifica o recurso indicado a ser utilizado para empenho:

3.3.1) Se já possui nota de crédito disponível para uso pela UG Financeira: **seguir item 7**

3.3.2) Se **não** houver recurso definido ou for recurso de fonte própria (arrecadação): elabora despacho e encaminha o processo à PLOR/PLAN para indicação de disponibilidade orçamentária.

# **4) PLOR/PLAN**

4.1) Analisa a solicitação e a disponibilidade orçamentária para atendimento.

4.1.1) Se **não** houver disponibilidade orçamentária: elabora despacho e retorna o processo à respectiva UG Compras **(ver item 3.1.1)**

4.1.2) Se houver disponibilidade orçamentária: elabora despacho com indicação da célula orçamentária e autorização de provisionamento (assinado pela Coordenação da PLOR/PLAN e pelo Pró-Reitor de Planejamento) e encaminha processo de acordo com as indicações a seguir.

11/10/2023, 11:57 SEI / UFF - CONTRATAÇÃO VIA DISPENSA DE LICITAÇÃO (MATERIAL - INCISO II) - STI

4.1.2.1) *Se o recurso for de fonte própria (arrecadação):* envia o processo à DAF/COFIN **(ver item 5.1)** 4.1.2.2) *Se o recurso não for de fonte própria (arrecadação):* envia processo à DEO/COFIN **(ver item 6.1)**

# **5) DAF/COFIN**

5.1) Analisa se a arrecadação realizada na fonte comporta a despesa:

5.1.1) Se houver arrecadação suficiente: elabora despacho informativo e envia processo à DEO/COFIN **(ver item 6.1)**

5.12) Se **não** houver arrecadação suficiente: elabora despacho e retorna o processo à respectiva UG Compras **(ver item 3.1.1)**

# **6) DEO/COFIN**

6.1) Emite Nota de Crédito (NC) no SIAFI

6.2) Elabora despacho de encaminhamento e envia o processo à respectiva UG Compras.

# **7) UG Compras**

7.1) Elabora despacho com autorização de realização de dispensa eletrônica para a contratação e atribuindo respectivo número da dispensa (assinado pela chefia da UG Compras e por sua respectiva Autoridade Competente).

7.2) Verifica se a demanda já está registrada no Plano de Contratações Anual (PCA) correspondente:

7.2.1) Se **não** houver registro da demanda no PCA: efetua o cadastro no sistema do Compras.gov.

7.2.2) Se houver registro da demanda no PCA: **segue item 7.3**

7.3) Cadastra e publica o Termo de Referência no sistema do Compras.gov e, em seguida, anexa ao processo.

7.4) Preenche o AVISO DE CONTRATAÇÃO DIRETA (assinado pela respectiva Autoridade Competente).

7.5) Realiza a dispensa eletrônica no sistema do Compras.gov e anexa ao processo o comprovante de divulgação, a(s) proposta(s) e documentos de habilitação da(s) empresa(s) vencedora(s) e eventual documentação pertinente.

7.5.1) Caso algum item tenha sido cancelado no certame: sendo necessária a realização de mais de uma dispensa eletrônica, elabora despacho informativo com o respectivo número da nova dispensa, a ser assinado pela chefia da UG Compras

7.5.1.1) *Se houver necessidade de ajustes no Termo de Referência:* providencia ajustes no Termo de Referência e **segue o item 7.3**

#### 7.5.1.2) *Se não houver necessidade de ajustes no Termo de Referência*: **segue item 7.4**

7.6) Envia email à Autoridade Competente solicitando que seja adjudicada e homologada a dispensa eletrônica **(item 10).**

7.7) Após adjudicada e homologada a dispensa eletrônica, anexa o Relatório de Realização da Dispensa.

7.8) Analisa o resultado da dispensa eletrônica:

7.8.1) Se houver resultado positivo: **seguir item 7.9**

**Observação:** Não havendo resultado positivo através de dispensa eletrônica, poderá, excepcionalmente, ser realizada contratação direta sem disputa, desde que observadas as mesmas condições da dispensa eletrônica realizada. Para essa alternativa, é necessário que haja no processo proposta de fornecedor em conformidade com as condições estabelecidas no Termo de Referência da contratação.

7.8.2) Se **não** houver resultado positivo: Avalia a(s) proposta(s) e inclui os documentos de habilitação da(s) empresa(s) vencedora(s) que forem pertinentes à contratação, conforme legislação vigente;

7.8.2.1) *Se houver alguma pendência nas propostas e/ou nas certidões:* elabora despacho e retorna o processo à unidade solicitante para ciência e/ou providências **(ver item 1.2.1)**;

## 7.8.2.2) *Se não houver pendência:* **segue item 7.8.3**

7.8.3) Elabora despacho com justificativa da não adoção da dispensa eletrônica e com autorização de dispensa de licitação (assinado pela chefia da UG Compras e pela respectiva Autoridade Competente).

7.8.4) Realiza o lançamento da dispensa no sistema do Compras.gov e anexa ao processo o espelho do lançamento. 7.9) Elabora e anexa lista de verificação da contratação.

7.10) Verifica se é formalização de termo de contrato:

7.10.1) Se é formalização de contrato: elabora despacho de encaminhamento, incluindo dados dos fornecedores, valores e natureza de despesa e envia o processo à CCON/AD **(ver item 8).**

**Observação:** Se a UG Compras que realizou a dispensa não for a PROAD, deverá, ainda, sub-rogar a dispensa para a UASG 150182.

7.10.2) Caso **não** seja formalização de contrato, verifica se a execução é via VCH:

7.10.2.1) *Se a execução for via VCH:* (UG compras) Elabora despacho de encaminhamento, incluindo dados dos fornecedores, valores e natureza de despesa e envia o processo à SFIN/VCH.

a) A SFIN/VCH elabora o despacho de autorização de emissão de empenho, a ser assinado pelo respectivo Ordenador de Despesas, e dará continuidade aos passos seguintes.

7.10.2.2) *Se a execução não for via VCH:* Elabora despacho de autorização para emissão de empenho, incluindo dados dos fornecedores, valores e natureza de despesa, a ser assinado pelo respectivo ordenador de despesas, e envia o processo à UG Financeira para emissão de empenho **(ver item 11).**

#### **8) CCON/AD**

8.1) Elabora despacho de autorização para emissão de empenho, a ser assinado pelo Ordenador de Despesas da PROAD e encaminha o processo para DARC/CAF

Observação: Após o recebimento do empenho, a CCON/AD abrirá processo relacionado, seguindo os demais ritos contratuais através do novo processo e concluirá o processo inicial.

### **9) DARC/CAF**

9.1) Segue as etapas do item 11

#### **10) Autoridade competente**

10.1) Recebe o email da UG Compras e realiza a adjudicação e homologação da(s) dispensa(s) eletrônica(s) em sistema externo (item 7.6).

#### **11) UG Financeira**

11.1) Confere se as certidões constantes no processo estão vigentes:

11.1.1) Se as certidões estiverem vigentes: **ver item 11.2**

11.1.2) Se as certidões **não** estiverem vigentes: emite novamente as certidões e as anexa ao processo

11.2) Verifica se há alguma pendência nas certidões ou no recurso a ser utilizado:

11.2.1) Se houver pendência: elabora despacho informativo e envia o processo à UG Compras.

**Observação:** Havendo mais de uma empresa no processo e sendo possível o atendimento parcial da demanda, mantém os passos seguintes e inclui as informações de impedimentos no despacho referente ao passo 11.3.

11.2.2) Se **não** houver pendência: Emite a(s) nota(s) de empenho em sistema externo e inclui no processo. **Observação:** Havendo sobra de saldo orçamentário de Nota de Crédito (NC) de destinação específica para o processo, devolve o recurso remanescente ao DCF.

11.3) Elabora despacho com as informações dos números de empenho e/ou pendências e encaminha o processo à UG Compras.

**Observação:** Em se tratando de contrato, o processo será encaminhado para CCON/AD.

## **12) UG Compras**

12.1) Confere os empenhos emitidos;

12.2) Verifica se existem pendências:

12.2.1) Se houver pendência possível de sanar: inclui a documentação relativa à resolução da pendência e elabora despacho informativo, retornando o processo à UG Financeira para complemento na emissão do empenho **(seguir item 11.1).**

12.2.2) Se houver pendência **não** possível de sanar: Analisa se a pendência é integral ou parcial

12.2.2.1) *Se a pendência for integral:* envia email para ciência do interessado (unidade solicitante), elabora despacho de encerramento e conclui o processo.

12.2.2.2) *Se a pendência for parcial:* envia e-mail ao interessado e **segue item 12.3.**

## 12.2.3) Se não houver pendência: **Segue item 12.3**

12.3) Encaminha o(s) empenho(s) por email para a(s) empresa(s), em seguida, sobresta o processo, e aguarda o recebimento da nota fiscal.

12.4) Após recebimento da(s) nota(s) fiscal(is), remove o processo do sobrestamento, anexa a nota fiscal eletrônica (original) e elabora despacho de ateste, visto e autorização de pagamento (assinado pelo(a) servidor(a) responsável pelo ateste e pelo Ordenador de Despesas).

**Observação:** Poderá, como alternativa, ser anexada a nota fiscal digitalizada com o devido ateste e elaborado apenas o despacho de visto e autorização de pagamento, a ser assinado pelo Ordenador de despesas. Nesse caso, a nota fiscal original (documento físico) deverá ser encaminhada à UG Financeira para fins de arquivamento.

12.5) Encaminha o processo à UG Financeira.

## **13) UG Financeira**

13.1) Realiza a liquidação da nota fiscal no SIAFI, anexa a documentação pertinente à liquidação;

13.2) Em seguida, realiza o pagamento da Nota Fiscal através de uma Ordem Bancária (OB) e anexa a OB ao processo.

13.3) Elabora despacho com as informações do pagamento.

13.4) Realiza movimentação financeira e conformidade em sistema externo e, em paralelo, elabora despacho e encaminha processo à UG Compras.

#### **14) UG Compras**

14.1) Verifica se há empenhos aguardando nota fiscal:

14.1.1) Caso existam empenhos aguardando nota fiscal: sobresta o processo e repete as etapas anteriores referentes ao pagamento das notas fiscais seguintes.

14.1.2) Se **não** houver mais empenhos com pendências de pagamento: elabora despacho de encerramento e conclui o processo.

**Observação:** Se houver a necessidade de cancelamento, por motivo fortuito, de algum dos empenhos em aberto constantes no processo, os trâmites deverão seguir no mesmo processo, mediante elaboração de despacho de autorização de cancelamento do empenho, com a devida justificativa, a ser assinado pelo Ordenador de despesas, e posteriormente enviado para a UG Financeira, que seguirá passos dos itens **11.2.2 e 11.3**

\* Nos casos das Unidades Gestoras cujas atividades de compras e de execução financeira sejam realizadas no mesmo *setor/UORG, não será realizado o envio entre UG Compras e UG Financeiro em nenhuma etapa do processo,* podendo ser utilizada a ferramenta de atribuição de processo ou controle interno próprio para distribuição entre a equipe interna. Da mesma forma, a unidade gestora poderá optar por realizar o passo 11.1 em diante através *apenas de sua UG financeira.*

# **QUE INFORMAÇÕES/CONDIÇÕES SÃO NECESSÁRIAS?**

É necessária a formalização do pedido no processo, que não haja pregão ou contrato vigente na UFF para o objeto, que o valor da demanda esteja enquadrado no Art. 75, inciso II, da Lei 14.133, e que haja disponibilidade orçamentária.

# **QUAIS DOCUMENTOS SÃO NECESSÁRIOS?**

- FORM FORMALIZAÇÃO DE DEMANDA (DL II MATERIAL);
- Pesquisa de preços;
- Análise de Riscos da Contratação;
- Termo de Referência e respectivos anexos;
- Minuta de Termo de Contrato, quando couber;
- Autorização para a dispensa de licitação;
- Documentação pertinente à dispensa eletrônica;
- Proposta de fornecimento;
- Documentos de habilitação;
- Relatório de Realização da Dispensa Eletrônica;
- Autorização para emissão de empenho;
- Lista de Verificação;
- Nota de empenho:
- Nota fiscal;
- Autorização de pagamento;
- Documentos referentes à liquidação da nota fiscal;
- Ordem Bancária.

## **QUAL É A BASE LEGAL?**

1) Lei nº 4.320, de 17 de março de 1964;

2) Lei nº 14.133, de 1º de abril de 2021;

- 3) Decreto nº 11.317, de 29 de dezembro de 2022 (e equivalentes anuais)
- 4) Instrução Normativa nº 65, de 7 de julho de 2021 (SEGES/ME);
- 5) Instrução Normativa nº 67, de 8 de julho de 2021 (SEGES/ME);
- 6) Instrução Normativa nº 81, de 25 de novembro de 2022 (SEGES/ME);
- 7) Instrução Normativa nº 98, de 26 de dezembro de 2022 (SEGES/ME).

Criado por \*\*\*462747\*\*, versão 5 por \*\*\*462747\*\* em 11/10/2023 11:57:04.